# **How does mobile bidding work?**

**www.lourdes21auction.ggo**

## **3 Easy Ways to Bid**

#### *To register*

Click on the top right "Get Started" button to log in or create an account.

#### *To create an account*

- 1. Enter email
- 2. Verify you are not a robot
- 3. You will receive a link to finish creating your account (check your junk/spam/promotions folder)

#### *With a smartphone*

- 1. Click on the link in the text message you received.
- 2. Confirm your name. If the name displayed is incorrect, please see the registration room.
- 3. Search packages by number, keyword or category, or pull packages with no bids by selecting "No bid pkgs."
- 4. Click item for details or to bid on a package.
- 5. You can bid the next increment, set a max bid or "Watch" packages. If you enter the highest max bid on a package, the system will automatically place bids in your factor until your max bid is reached or until the auction closes. If your bid is lower than the highest max bid on that package, you will be prompted to enter a higher bid.

#### *With a phone, tablet or laptop computer*

- 1. Enter the website www.lourdes21auction.ggo
- 2. If using a phone, click on the link in the text message you received.
- 3. Enter your bidder number.
- 4. Confirm the name on the screen is correct.
- 5. Search packages by number, keyword or pull packages with no bids by selecting "No bid pkgs."
- 6. Click item for details or to bid on a package.
- 7. You can bid the next increment, set a max bid or "Watch" packages. If you enter the highest max bid on a package, the system will automatically place bids in your factor until your max bid is reached or until the auction closes. If your bid is lower than the highest max bid on that package, you will be prompted to enter a higher bid.

### **STILL NEED HELP? CALL US AT 920-426-6422.**

# Mobile Bidding & Auction Rules

#### **Auction Rules**

#### **Silent Auction Rules**

- 1. All Silent Auction packages will be posted at lourdes21auction.ggo.bid.
- 2. At the close of the Silent Auction, bidders will receive an electronic bid alert if they are the highest bidder, as well as an item receipt.
- 4. All items must be picked up from the CBO by April 23 between 8 a.m. 4 p.m. or contact Jody at jruark@lourdes.today
- 5. Stated values of auction items are donors' estimates. For tax purposes, a charitable deduction is limited to the excess contribution over the declared value. Values for all auction items are estimates of fair market value and are not warranted by Lourdes Academy for tax purposes or for general value. Buyers should consult their tax prepareres.
- 6. ALL SALES ARE FINAL. All items sold "as is, where is" and there will be no exchanges or refunds on items except where specified.

#### **Tax Information**

 Quid pro quo contributions in excess of \$75 are deductible only to the extent that they exceed the value of goods or services provided. For purposes of this provision, quid pro quo contributions are payments made partly as a contribution and partly in consideration for goods or services furnished to the buyer/donor. The buyer's computer printout for each auctioned item—Silent or Live—will serve as a receipt for every item purchased.

 Lourdes Academy has attempted to provide a description and the fair market value/good–faith estimate of the value of the goods and services provided at this auction, which are not warranted by Lourdes Academy for tax purposes or for general value. The individual price of \$100 per person to attend the Dinner Auction includes \$30.00 for the cost of the meal. Buyers should consult their tax preparer for additional information.

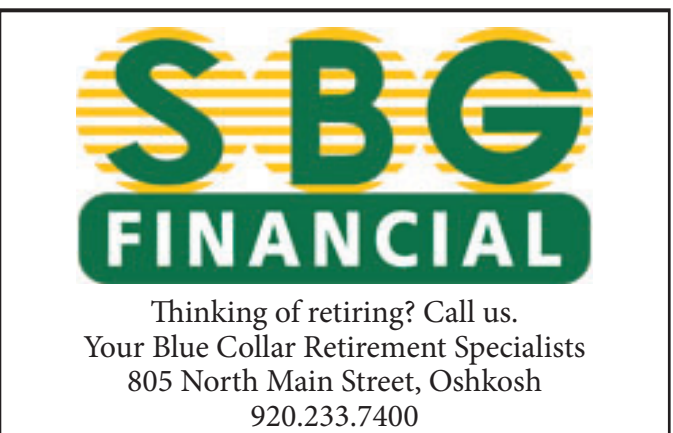